# Руководство по гибкой логике

StarLine

Exported on 11/12/2021

# Table of Contents

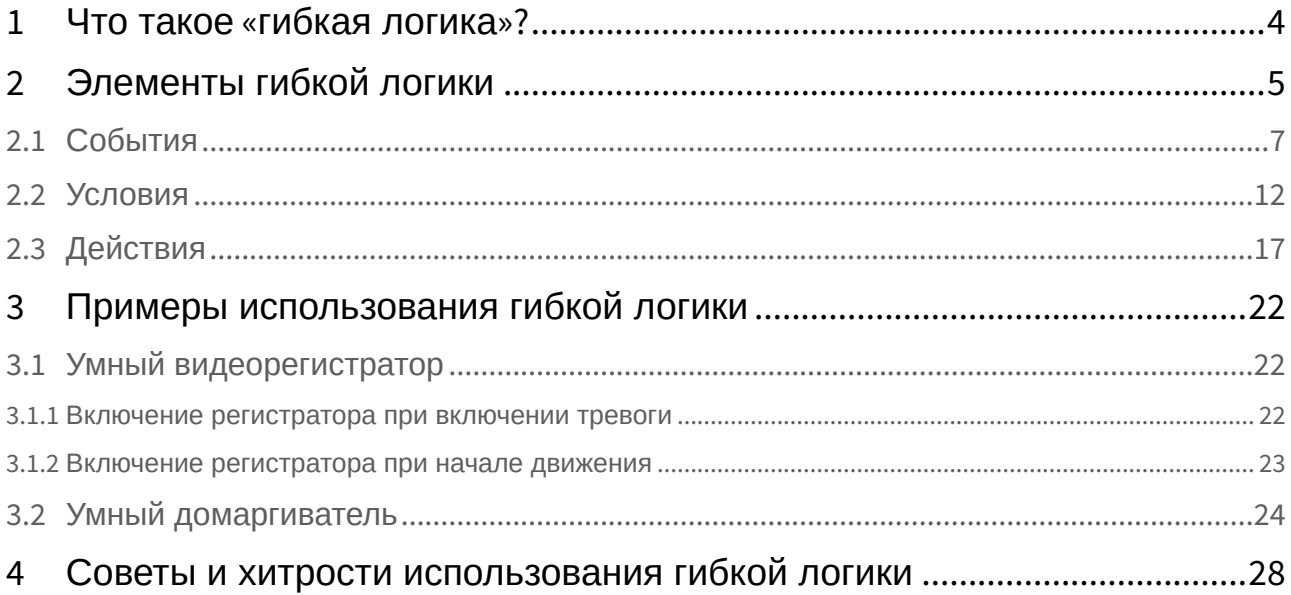

- [Что такое](#page-3-0) [«](#page-3-0)[гибкая логика](#page-3-0)[»?](#page-3-0)[\(see page 4\)](#page-3-0)
- [Элементы гибкой логики](#page-4-0)[\(see page 5\)](#page-4-0)
	- [События](#page-6-0)[\(see page 7\)](#page-6-0)
	- [Условия](#page-11-0) [\(see page 12\)](#page-11-0)
	- [Действия](#page-16-0)[\(see page 17\)](#page-16-0)
- [Примеры использования гибкой логики](#page-21-0)[\(see page 22\)](#page-21-0)
	- [Умный видеорегистратор](#page-21-1)[\(see page 22\)](#page-21-1)
		- [Включение регистратора при включении тревоги](#page-21-2)[\(see page 22\)](#page-21-2)
		- [Включение регистратора при начале движения](#page-22-0)[\(see page 23\)](#page-22-0)
		- [Умный домаргиватель](#page-23-0)[\(see page 24\)](#page-23-0)
- [Советы и хитрости использования гибкой логики](#page-27-0)[\(see page 28\)](#page-27-0)

# <span id="page-3-0"></span>1 Что такое «гибкая логика»?

Охранный комплекс — это система сложных электронных устройств с программой, которая работает в каждом элементе системы. Программы разрабатываются инженерами Старлайн и выполняют основные охранные и сервисные функции: охрану периметра, запуск двигателя, уведомление владельца о тревоге. Если установщик придумывает новую функцию или улучшение в алгоритме, то зачастую он не может реализовать свои идеи самостоятельно.

Для того, чтобы специалисты по установке могли на месте воплощать нестандартные идеи, в шестое поколение охранных комплексов инженеры Старлайн добавили специальный механизм: **гибкую логику**. Это набор настроек, с помощью которых можно быстро и безопасно расширить функции системы, причем для этого не нужно разбираться в программировании.

Гибкая логика доступна во всех устройствах шестого поколения: охранных комплексах Х96 $^1$  $^1$ , М96 $^2$  $^2$ , А96 $^3$  $^3$ , умном трекере М $66^4$  $66^4$ .

Так как устройства шестого поколения Старлайн имеют разные возможности и функции, то в настройках гибкой логики возможны отличия. Например, так как у M66 нет выхода на сирену, использовать сигналы сирены в гибкой логике M66 нельзя.

<sup>1</sup> https://doc.starline.ru/display/X96

<sup>2</sup> https://doc.starline.ru/display/M96

<sup>3</sup> https://doc.starline.ru/display/A96MAN

<sup>4</sup> https://doc.starline.ru/display/M66

# <span id="page-4-0"></span>2 Элементы гибкой логики

Гибкая логика состоит из **программ**, каждая из которых выполняет одно или несколько **действий**. Действие выполняется только в том случае, если происходит **событие**, а режим работы охранного комплекса и внешние параметры соответствуют **условию**.

Проще всего понять как это работает, посмотрев на настройку гибкой логики в программе [StarLine](https://doc.starline.ru/display/SLMT)  [Master](https://doc.starline.ru/display/SLMT)<sup>[5](https://doc.starline.ru/display/SLMT)</sup>. Вот программа гибкой логики, которая предупредит владельца о гололеде:

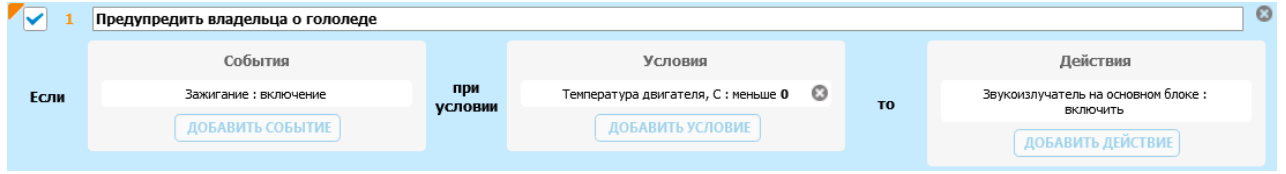

Если при включении зажигания температура двигателя (а значит, и температура воздуха) ниже 0°С, то встроенный в X96 звуковой излучатель выдаст предупреждающий сигнал.

Если двигатель автомобиля работал незадолго до включения зажигания, то он нагреется и никакого предупреждения не будет. Программа приведена для примера и в реальной жизни её использовать не стоит.

В этой программе гибкой логики есть следующие элементы:

- **Событие**: Включение зажигания
- **Условие**: Температура двигателя ниже 0°С
- **Действие**: Включение звукового излучателя основного блока

Специалисты, которые впервые сталкиваются с гибкой логикой, часто путают **событие** и **условие**. Событие — это то, что происходит мгновенно: включение зажигания, открытие двери, срабатывание датчика удара. Условие — это текущее состояние охранного комплекса, автомобиля или внешней среды: зажигание включено, открыта дверь. Например, такого условия как «удар по автомобилю» нет, потому что это короткое непродолжительное событие.

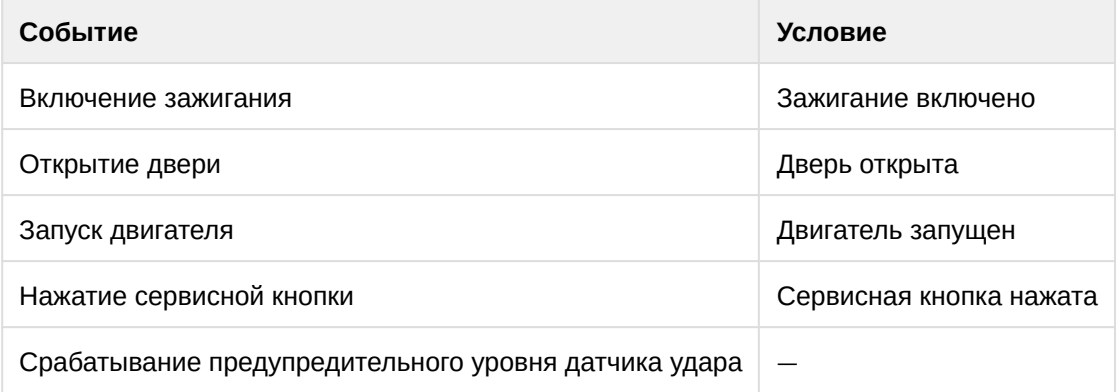

Если поменять местами событие и условие, то получится совсем другая программа:

<sup>5</sup> https://doc.starline.ru/display/SLMT

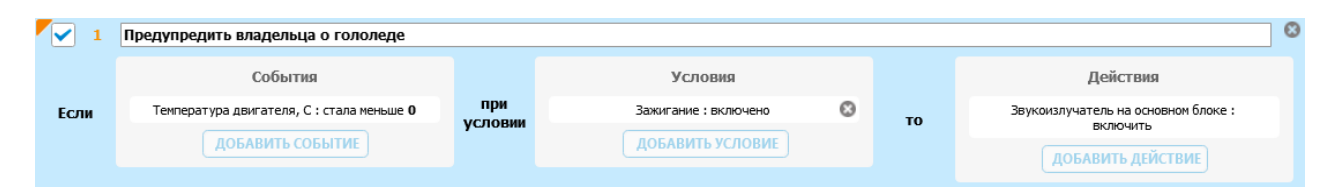

Кажется, что такая запись более понятная. Если мы прочитаем слева направо, как привыкли то получается следующее: «если температура меньше 0 при включенном зажигании то нужно включить звуковой излучатель».

Но событием в этой программе является *изменение* температуры с 0°С на −1°С. То есть звуковой излучатель включится только тогда, когда температура *изменит* свое значение. Конечно, такая ситуация может произойти в реальной жизни, но понятно, что программа будет работать не совсем так, как планировал создатель.

Хороший прием — проговорить программу гибкой логики начиная с **условия** по шаблону «если *условие* и происходит *событие* то выполняется *действие*». Например:

Если *температура двигателя ниже 0°С* и происходит *включение зажигания*, то выполняется *включение звукового излучателя*

Если *включено зажигание* и происходит *снижение температуры ниже 0°С*, то выполняется *включение звукового излучателя*

**Событие**: это то, что запускает программу гибкой логики **Условие**: это то, что должно быть активно чтобы **событие** запустило **действие Действие**: это то, что происходит при выполнении программы

Программа гибкой логики может реагировать на несколько **событий**, от одного до трех. Программа выполняет действие если происходит любое из событий.

**Условий** может быть тоже несколько: от одного до трех. Но в отличие от событий, для выполнения программы условия должны быть активны одновременно.

У программы может быть от одного до четырех **действий**, которые выполняются одновременно при наступлении события и выполнении всех условий. Например:

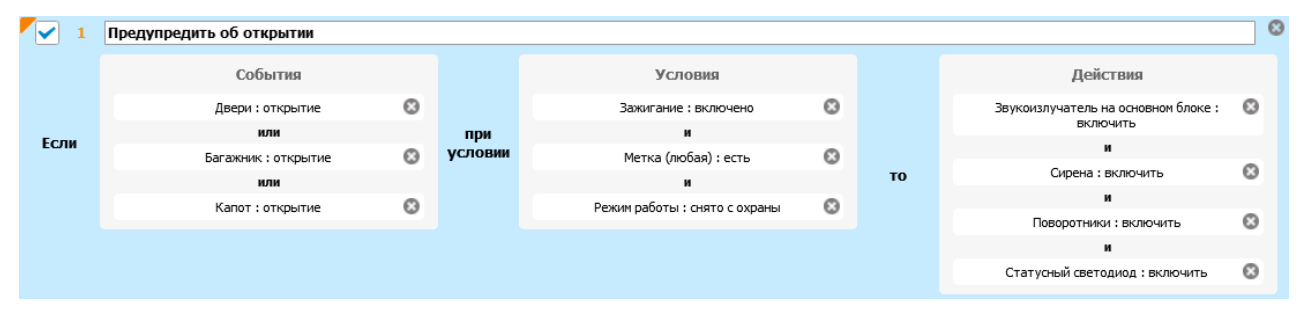

В этом примере охранный комплекс X96 предупредит владельца автомобиля об открытии двери, капота или багажника, если у снятого с охраны автомобиля включено зажигание и любая метка находится в зоне приема. Чтобы владелец обратил внимание на событие, охранный комплекс одновременно включит звуковой излучатель в основном блоке, сирену, поворотники и светодиод индикации.

# <span id="page-6-0"></span>2.1 События

Список доступных в гибкой логике событий постоянно расширяется.

Для удобства настройки все события разделены на группы:

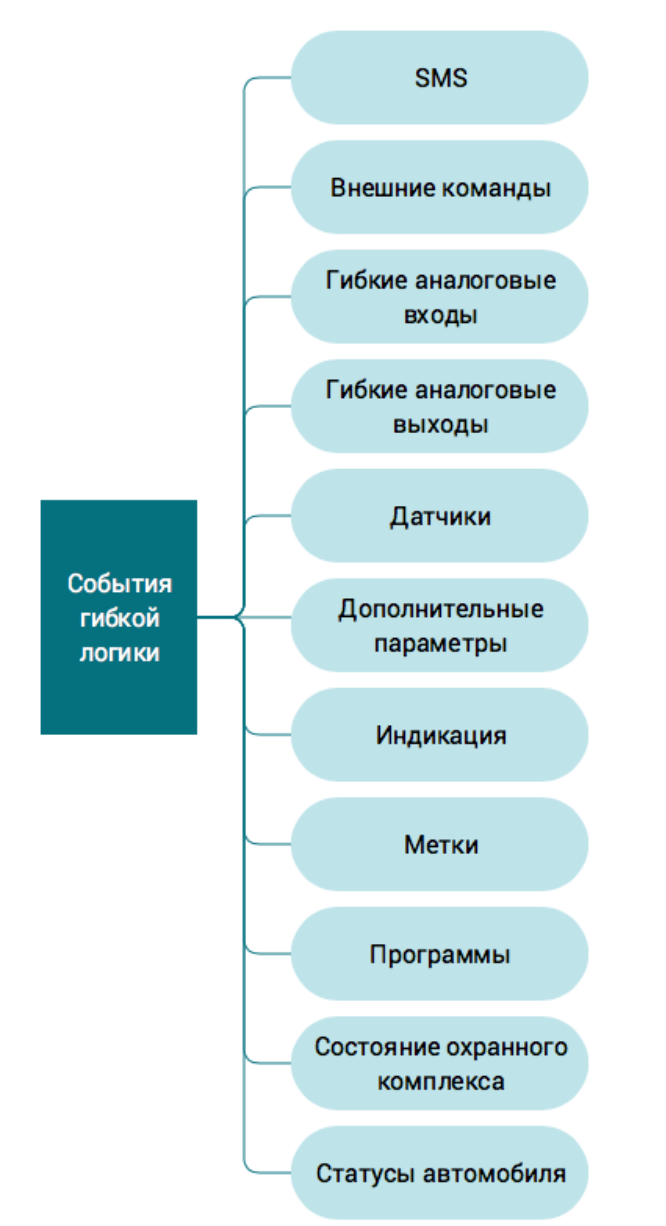

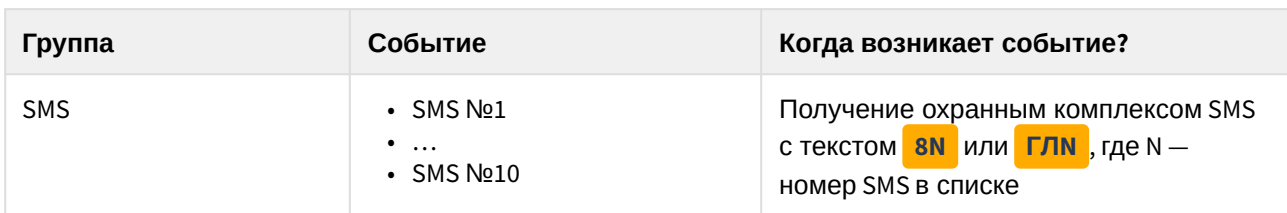

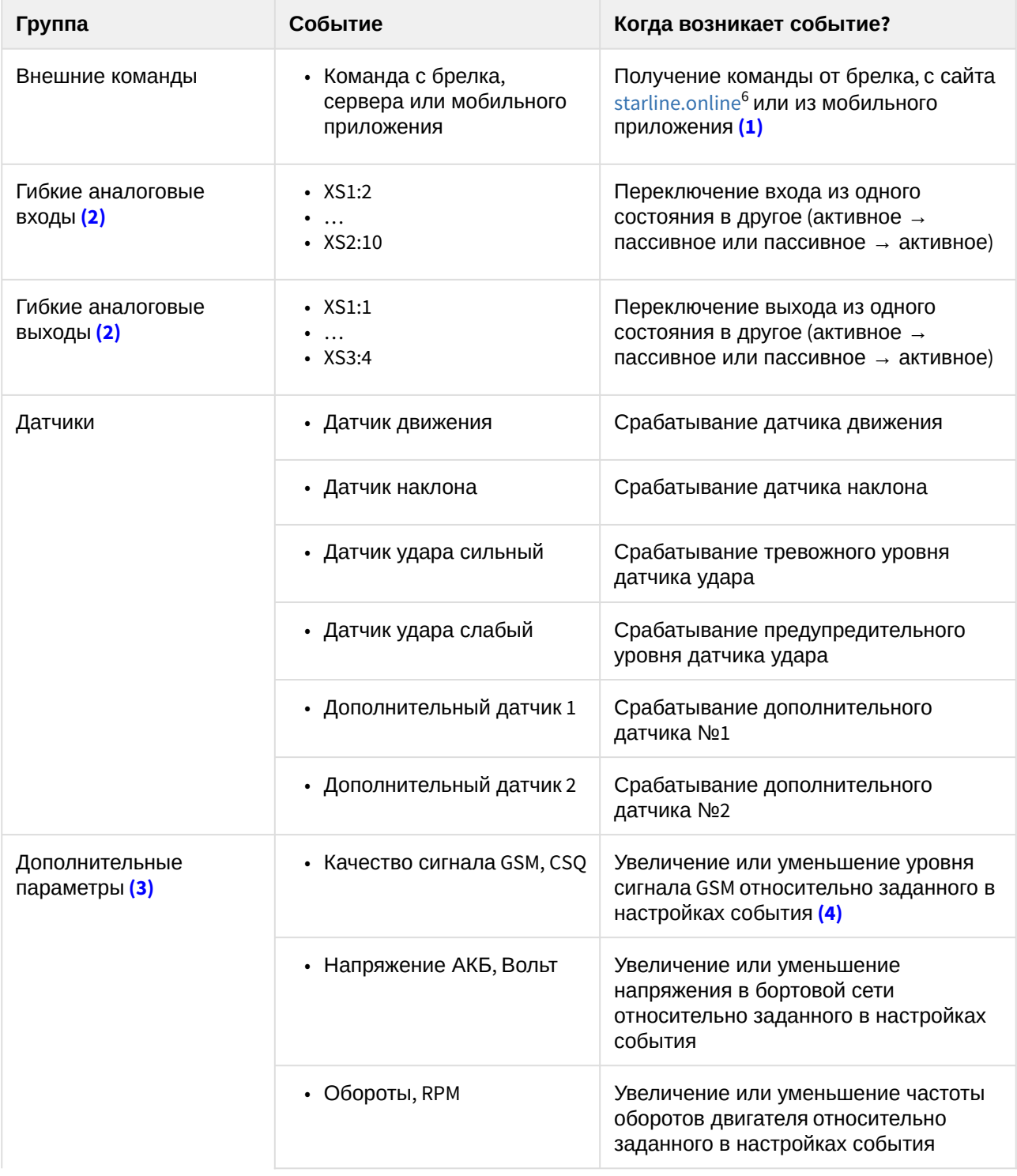

<sup>6</sup> https://starline-online.ru

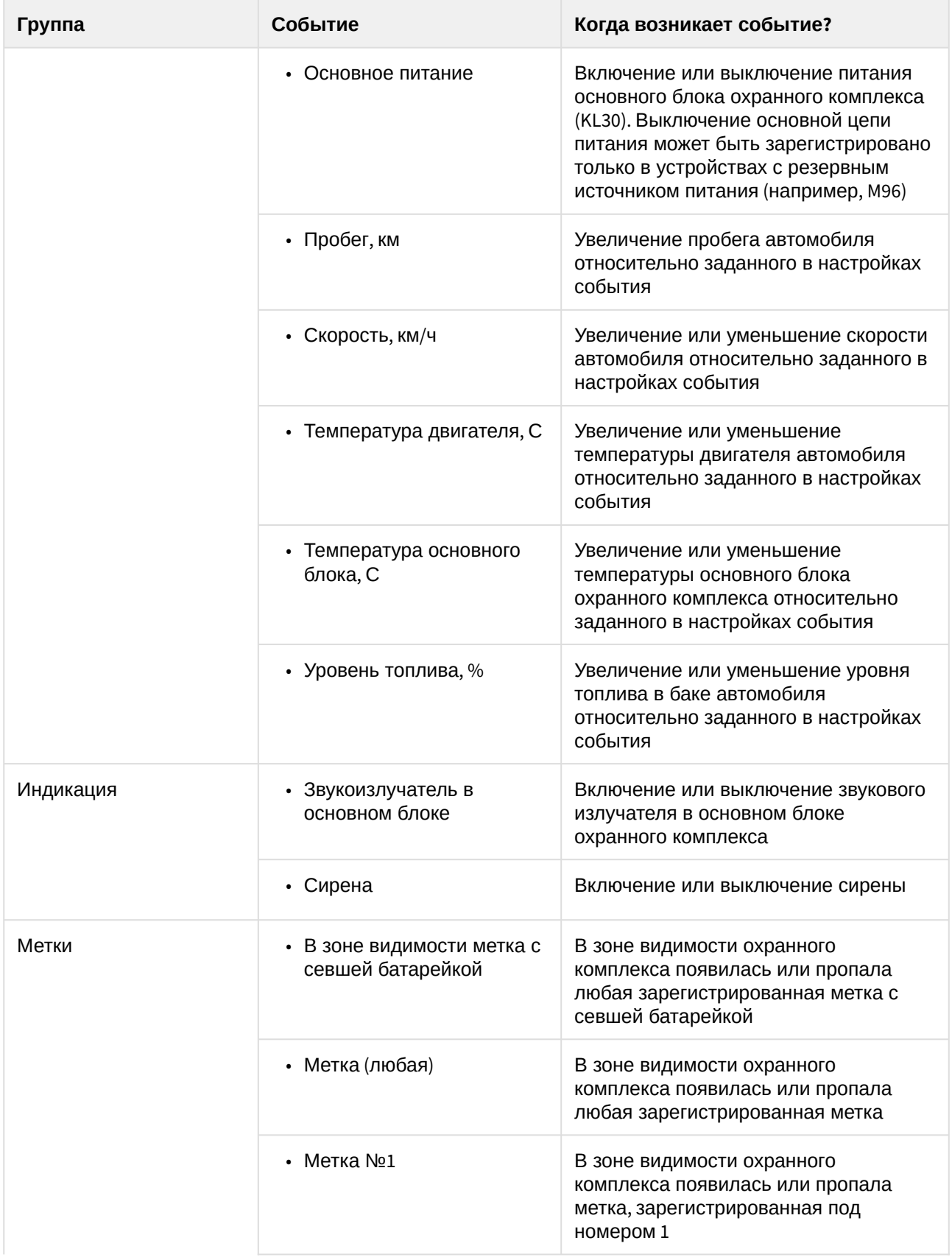

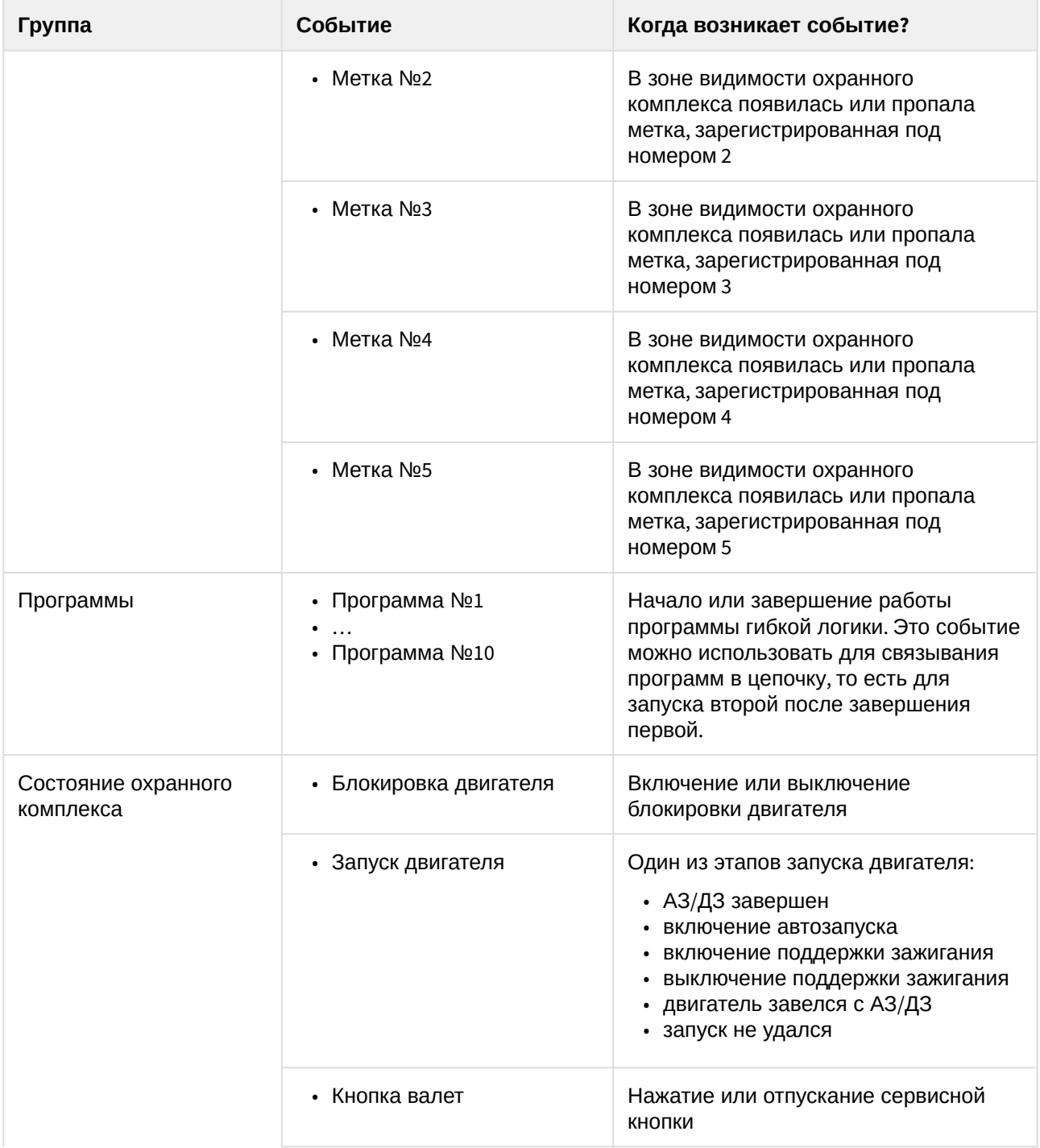

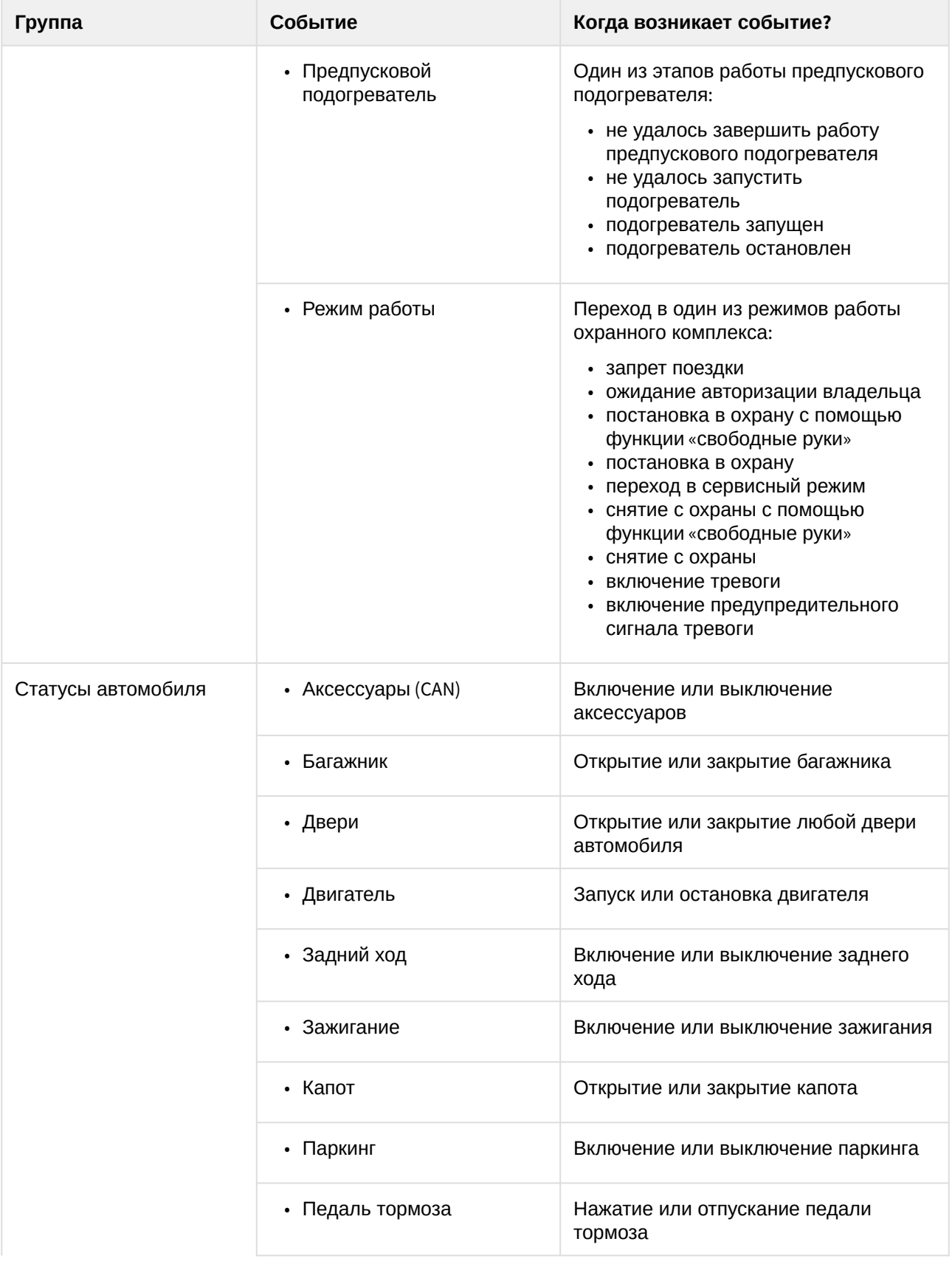

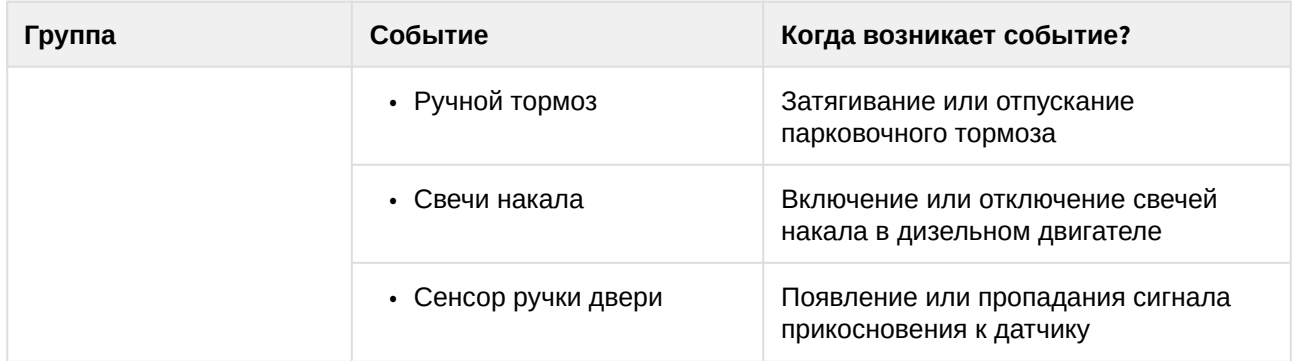

#### Примечания:

(1) Чтобы отправить такую команду с брелка нужно выполнить двойное нажатие кнопки 3 брелка. На сайте или в мобильном приложении есть кнопка для отправки этой команды.

(2) Если канал используется в программе гибкой логики, то в таблице каналов напротив его названия появляется специальный значок:

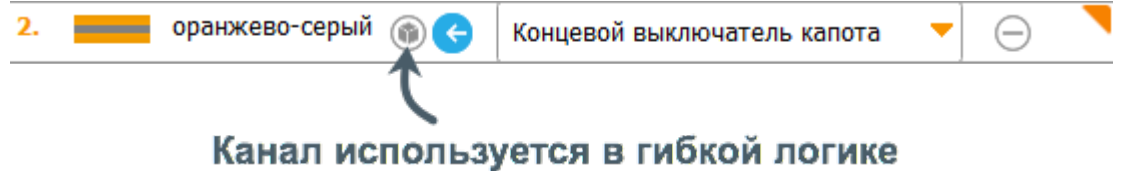

Если канал двунаправленный, то есть может работать и как вход и как выход, то для смены его направления нужно сначала убрать его из событий гибкой логики.

(3) Некоторые параметры доступны только если они есть в САН шине или были выполнены соответствующие подключения. Например, если к основному блоку не подключен внешний датчик температуры двигателя, то использовать параметр «Температура двигателя, С» для запуска программы гибкой логики не получится.

(4) Текущий уровень сигнала можно запросить, отправив в охранный комплекс SMS с текстом

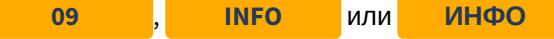

#### <span id="page-11-0"></span>2.2 Условия

(1) Список доступных в гибкой логике условий постоянно расширяется

Все условия для удобства настройки разделены на группы:

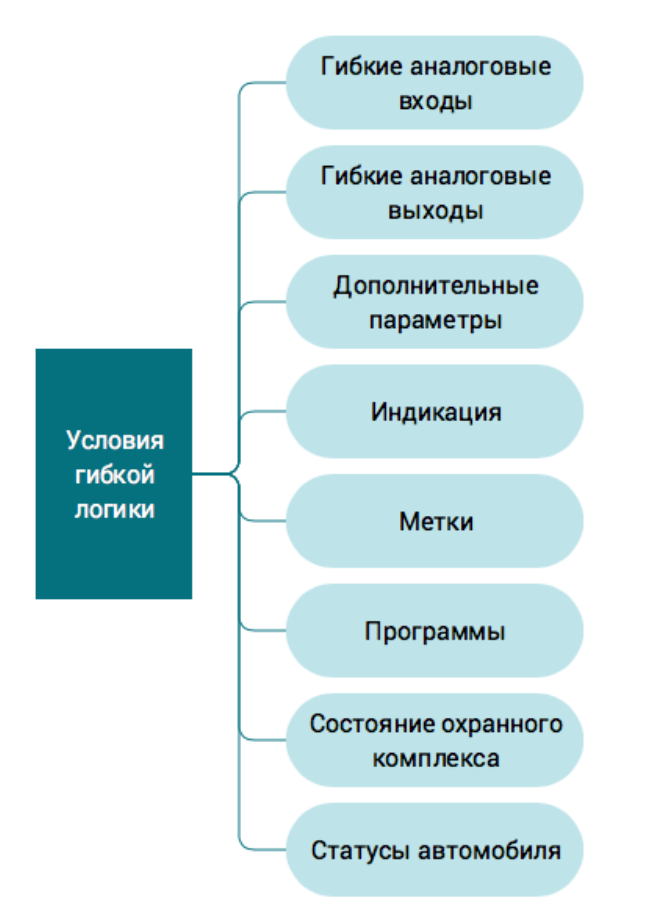

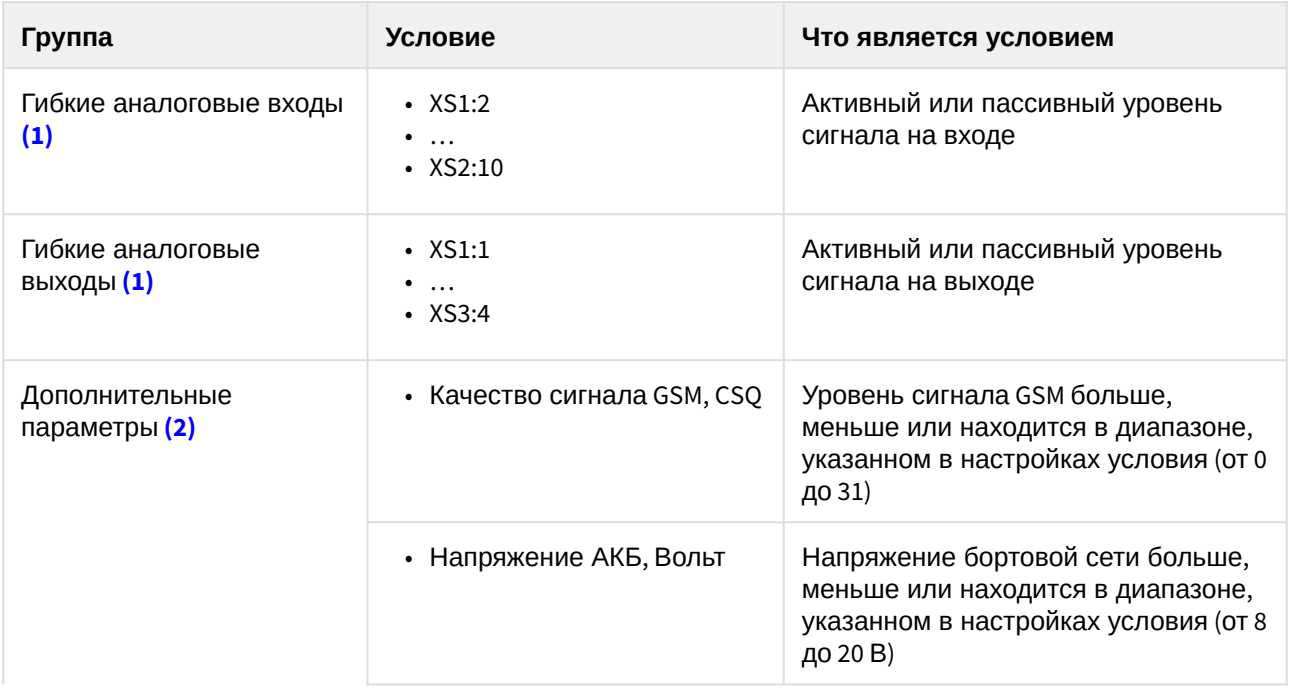

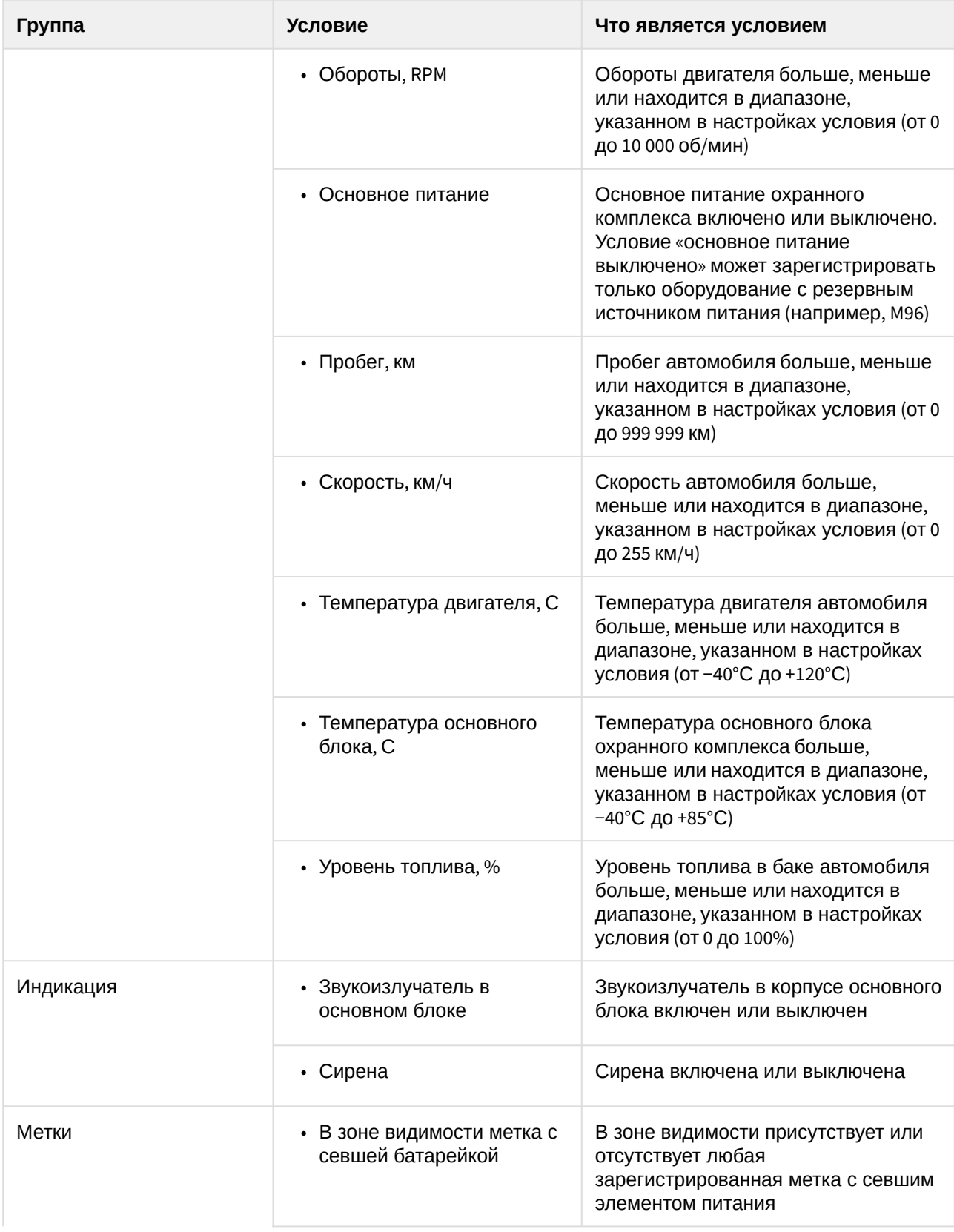

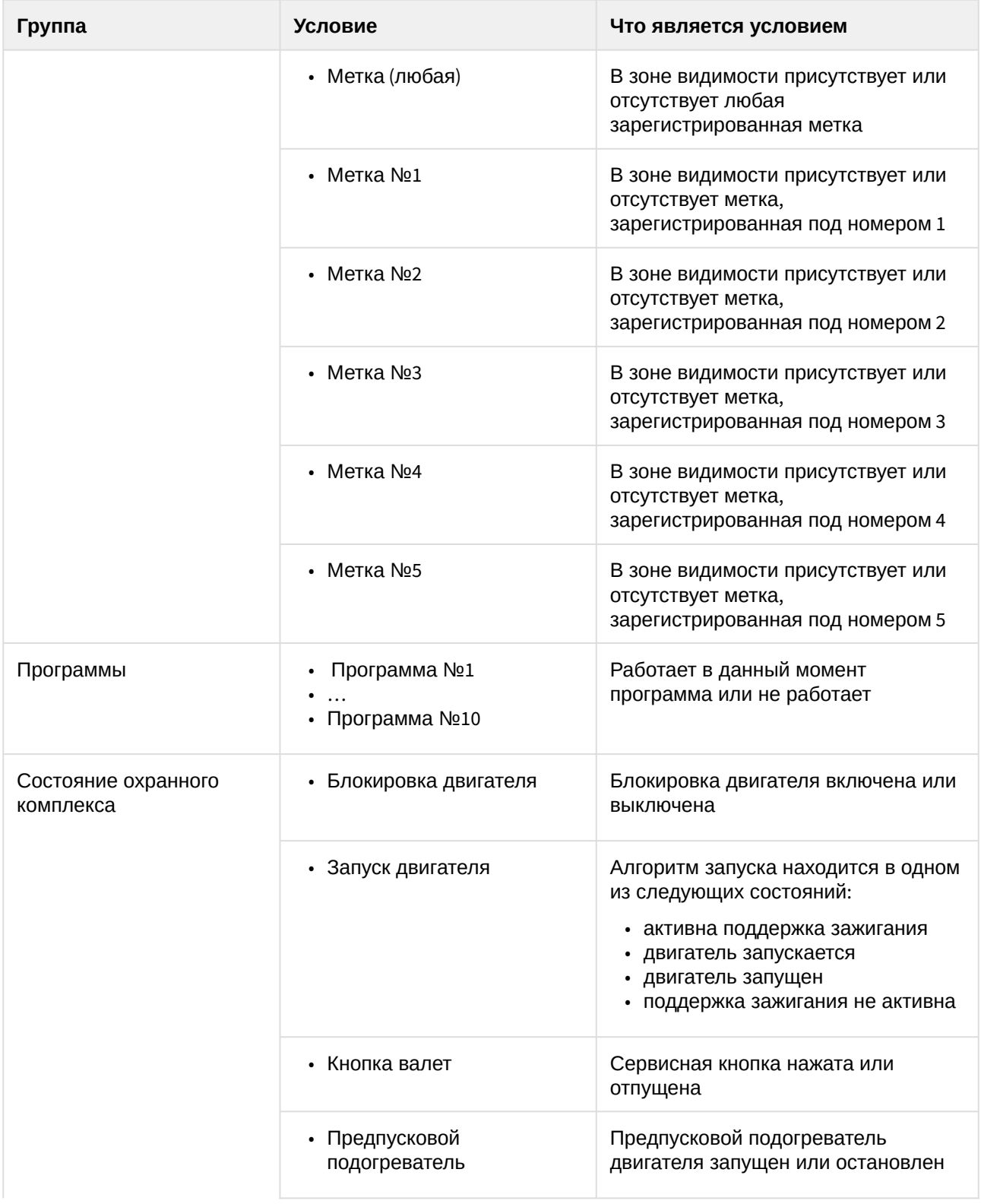

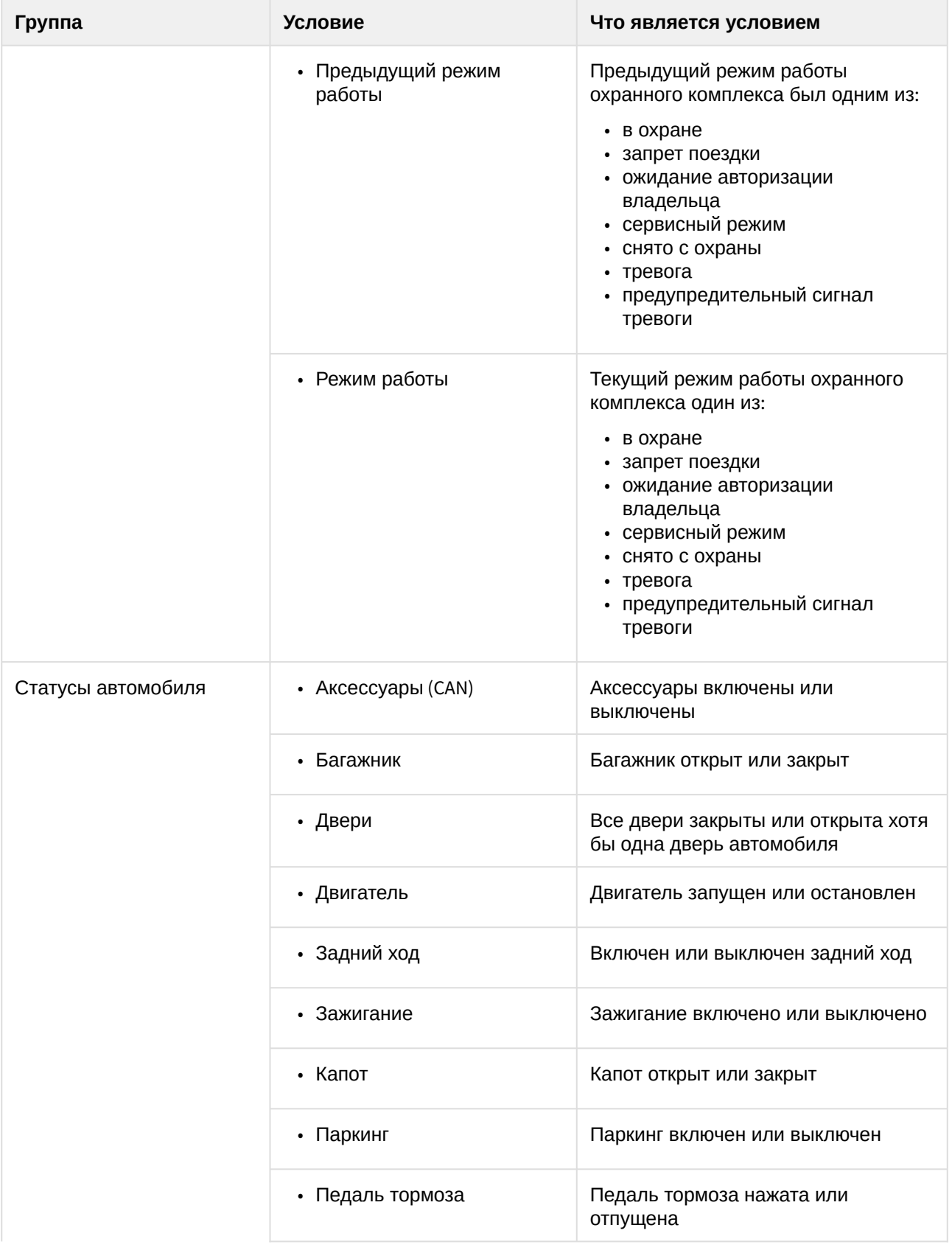

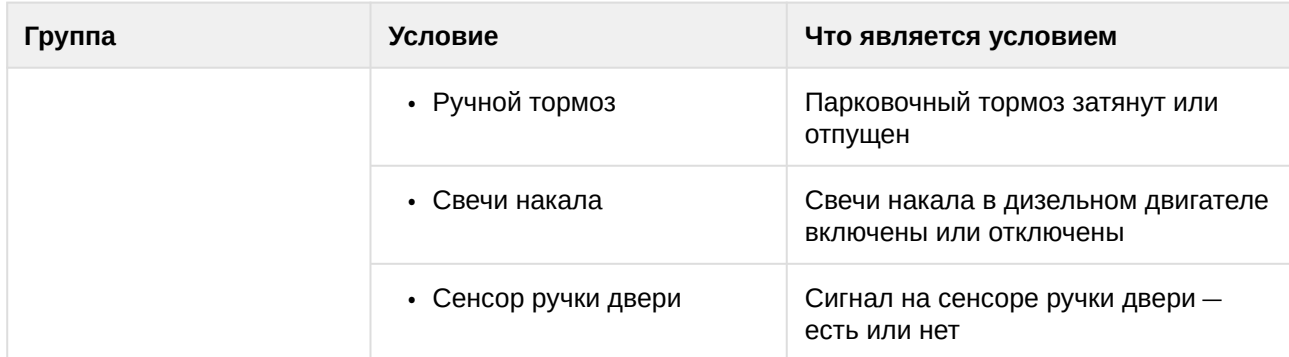

(1) Если канал используется в программе гибкой логики, то в таблице каналов напротив его названия появляется специальный значок:

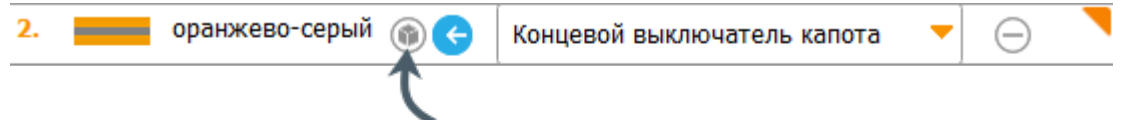

### Канал используется в гибкой логике

Если канал двунаправленный, то есть может работать и как вход и как выход, то для смены его направления нужно сначала убрать его из событий гибкой логики.

(2) Некоторые параметры доступны только если они есть в САН шине или были выполнены соответствующие подключения. Например, если к основному блоку не подключен внешний датчик температуры двигателя, то использовать параметр «Температура двигателя, С» как условие программы гибкой логики не получится.

#### <span id="page-16-0"></span>2.3 Действия

**(i)** Список доступных в гибкой логике действий постоянно расширяется

Действие программы гибкой логики запускается, когда происходит событие и выполняется условие. Интерфейс настройки действия немного сложнее, чем у события или условия.

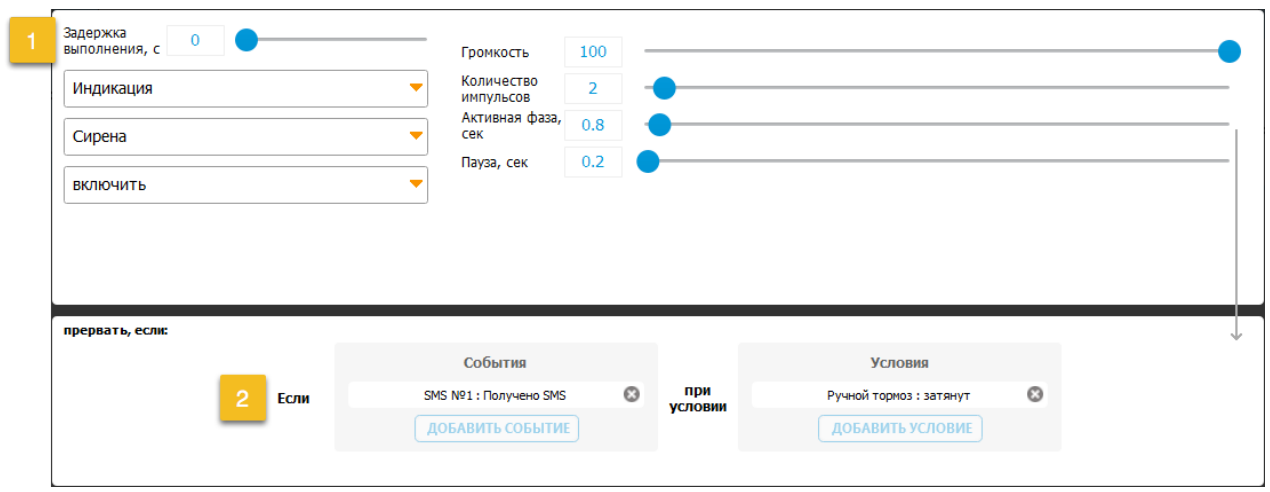

Для действия можно задать:

1. Задержку запуска от 0 до 1000 секунд. Действие будет выполняться не сразу после появления события, а спустя заданное время

2. Выполнение действия можно прервать, задав одно или два события и от одного до трех условий. Каждое из событий прерывает выполнение действия, если выполняются все условия. Досрочное прерывание возможно только для длительного действия или действия, которое выполняется с задержкой.

Действия для удобства настройки разделены на группы:

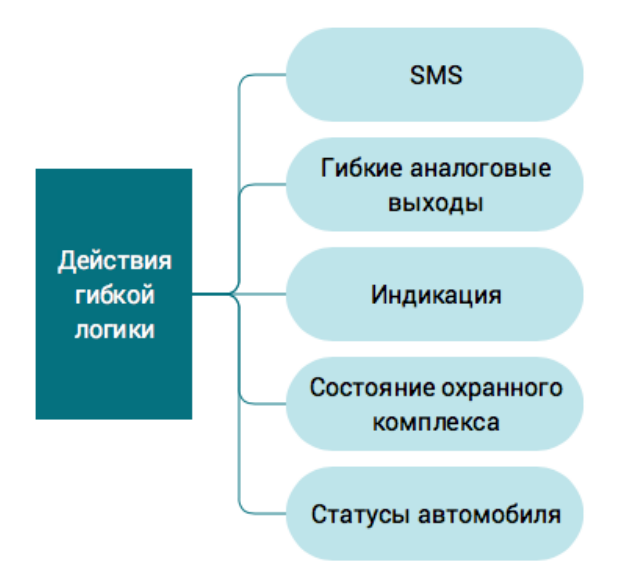

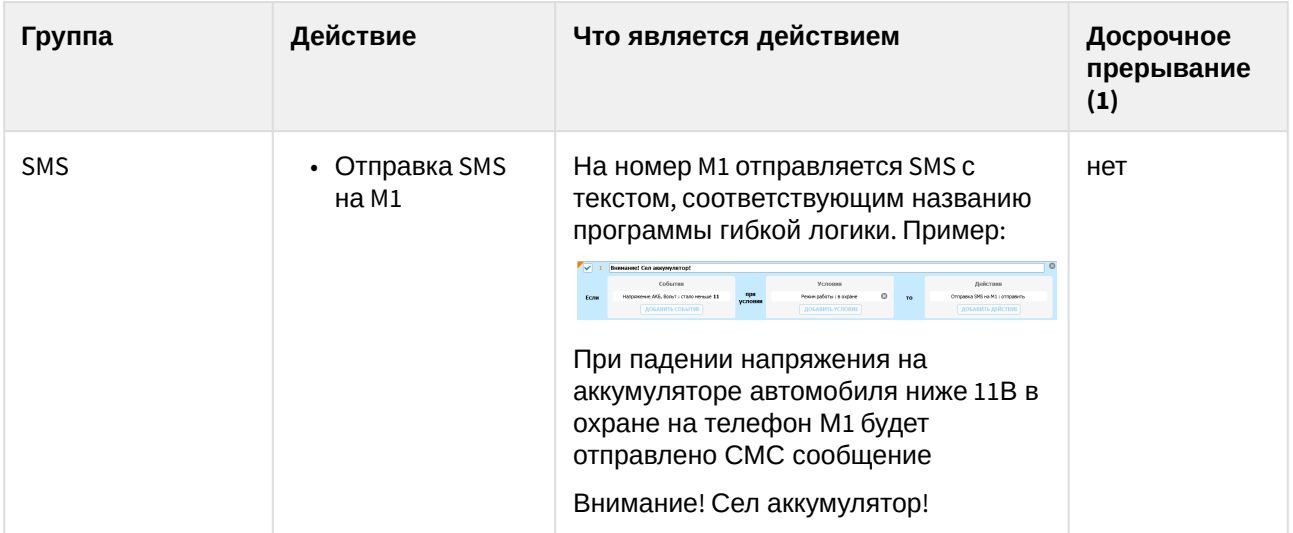

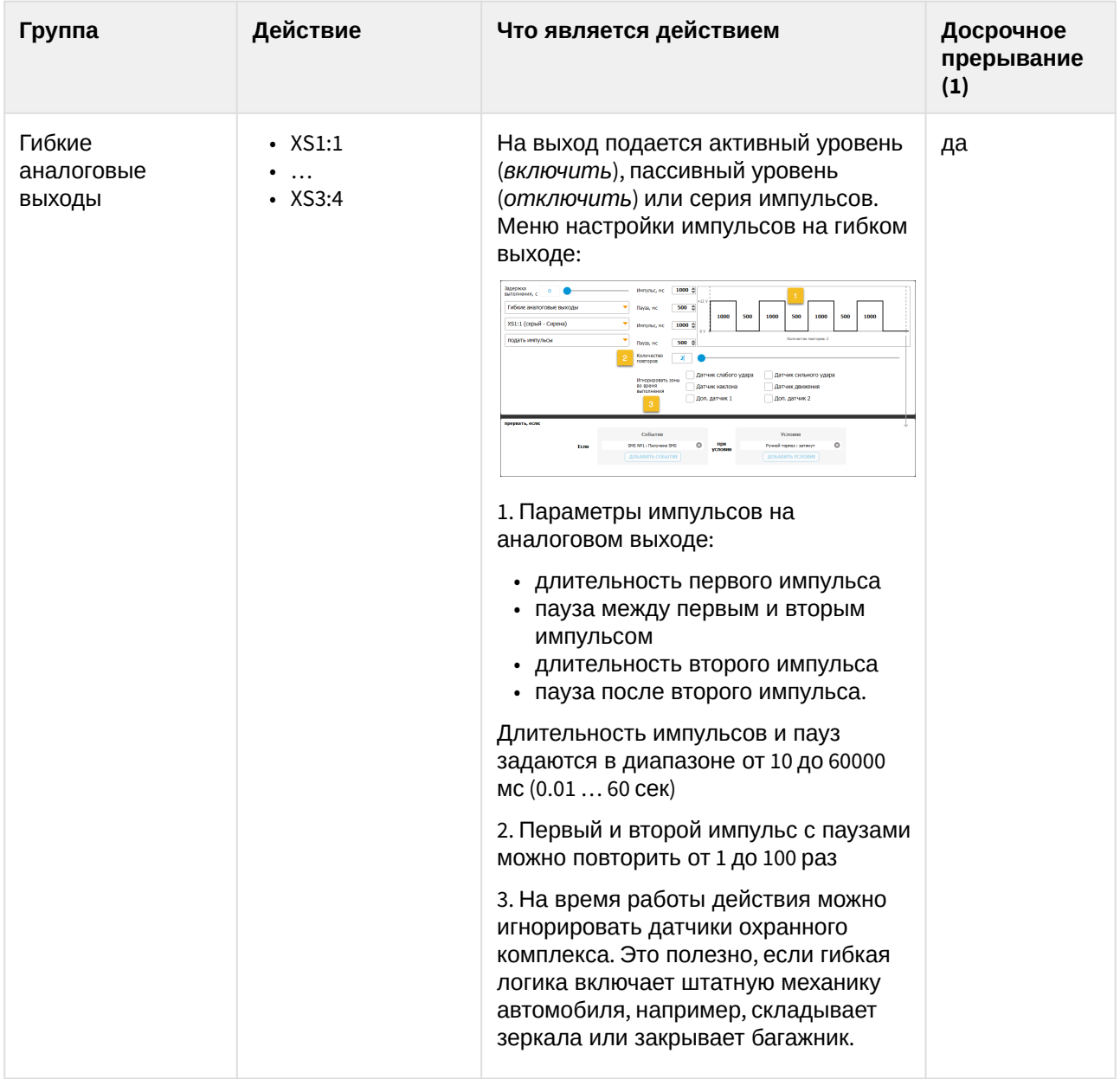

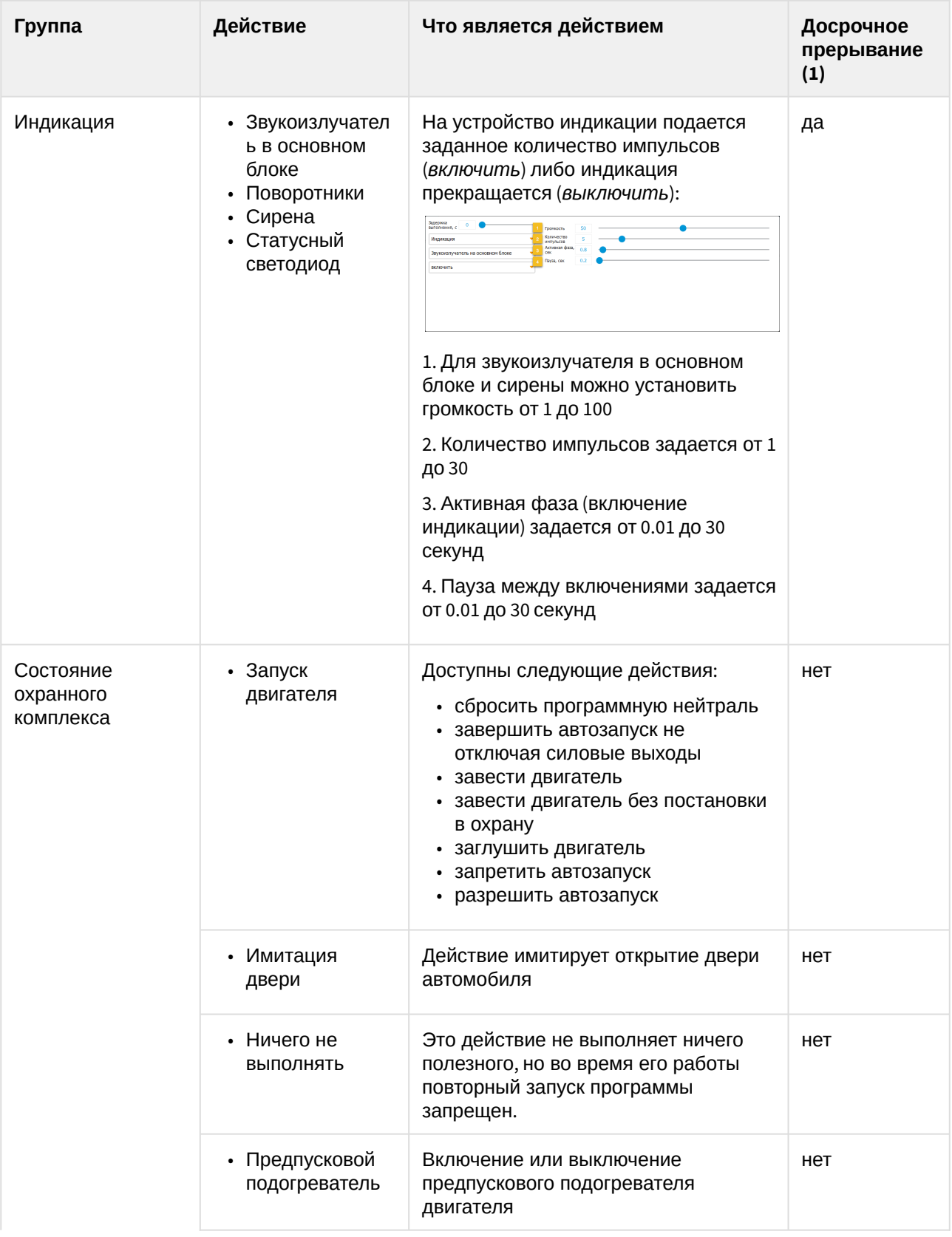

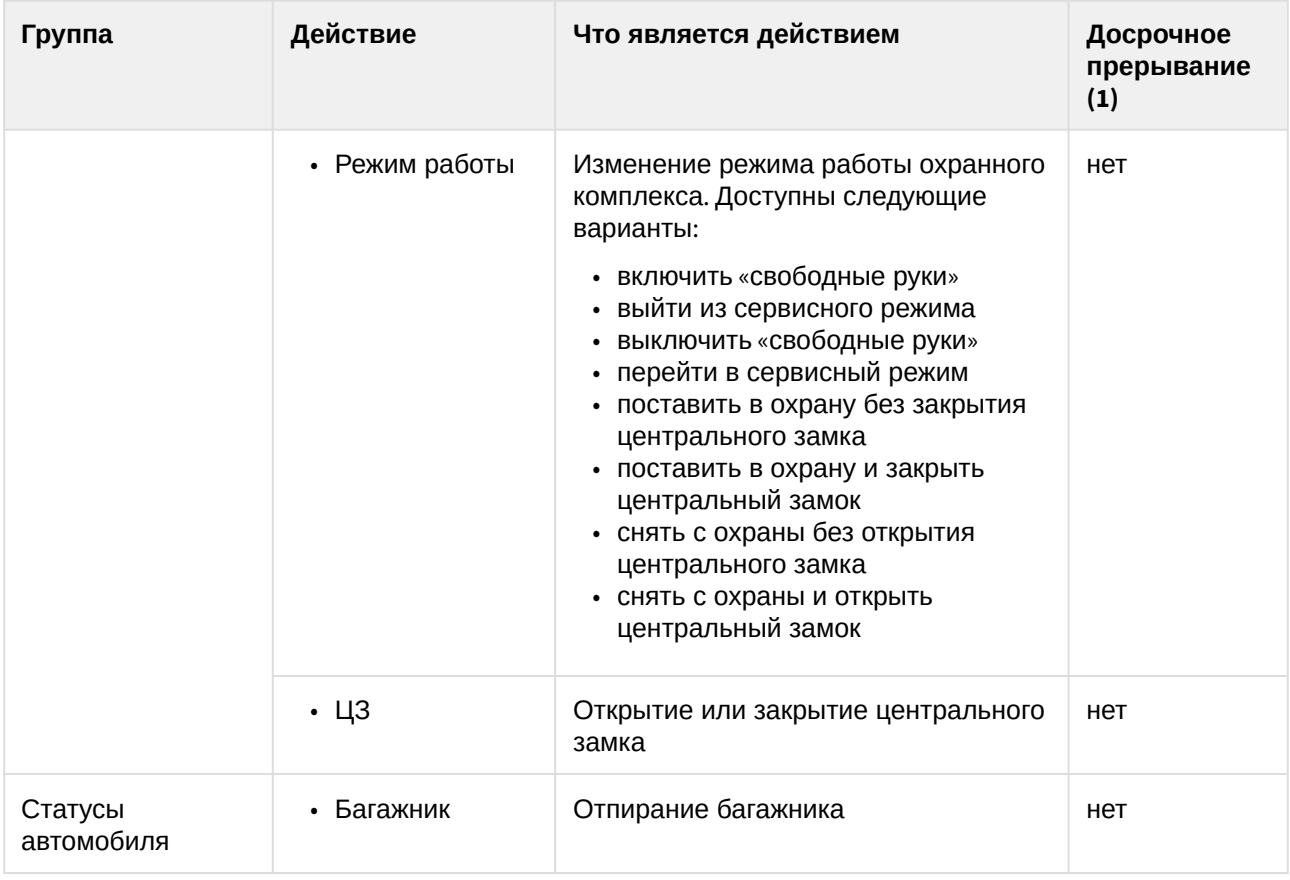

Примечания:

**(1)** Если перед действием включена задержка хотя бы на 1 секунду, то можно выбрать событие, прерывающее действие досрочно, даже если в таблице указано «нет»

# <span id="page-21-0"></span>3 Примеры использования гибкой логики

В этом разделе мы рассмотрим несколько программ гибкой логики, которые можно использовать в реальной жизни. Для примера будем использовать охранный комплекс <code>StarLine</code> <code>X96 $^{\text{\textsf{7}}}$  $^{\text{\textsf{7}}}$  $^{\text{\textsf{7}}}$ .</code>

### <span id="page-21-1"></span>3.1 Умный видеорегистратор

Умело применив гибкую логику мы добавим в обычный видерегистратор функцию записи тревожных событий, происходящих с автомобилем при отсутствии владельца.

Для этого питание видеорегистратора нужно подключить к аналоговому выходу охранного комплекса. Этот канал будем использовать в действии программ гибкой логики.

#### <span id="page-21-2"></span>3.1.1 Включение регистратора при включении тревоги

Сначала настроим канал XS1:14, к которому подключим питание регистратора:

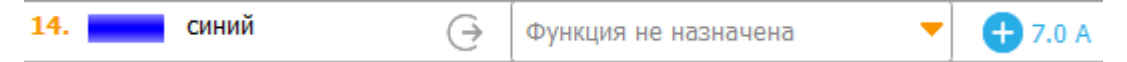

Чтобы этот канал работал только в программе гибкой логики и не участвовал во встроенных алгоритмах охранного комплекса, выберем функцию **Функция не назначена**. Полярность выхода положительная: при активном уровне на выходе появится +12В с максимально допустимым током 7 Ампер. Такого тока достаточно для питания любого регистратора или даже двух.

В качестве событий, запускающих программу мы используем переход охранного комплекса в состояние **Тревога предупредительная** (срабатывание предупредительного уровня датчика удара) и **Тревога основная**.

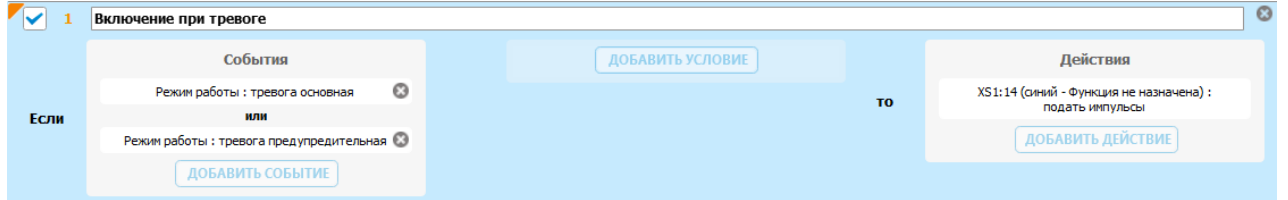

При переходе охранного комплекса в тревогу подадим на выход XS1:14 импульс длительностью 30 секунд. За это время регистратор успеет включиться и записать хулигана на видео:

<sup>7</sup> https://doc.starline.ru/display/X96

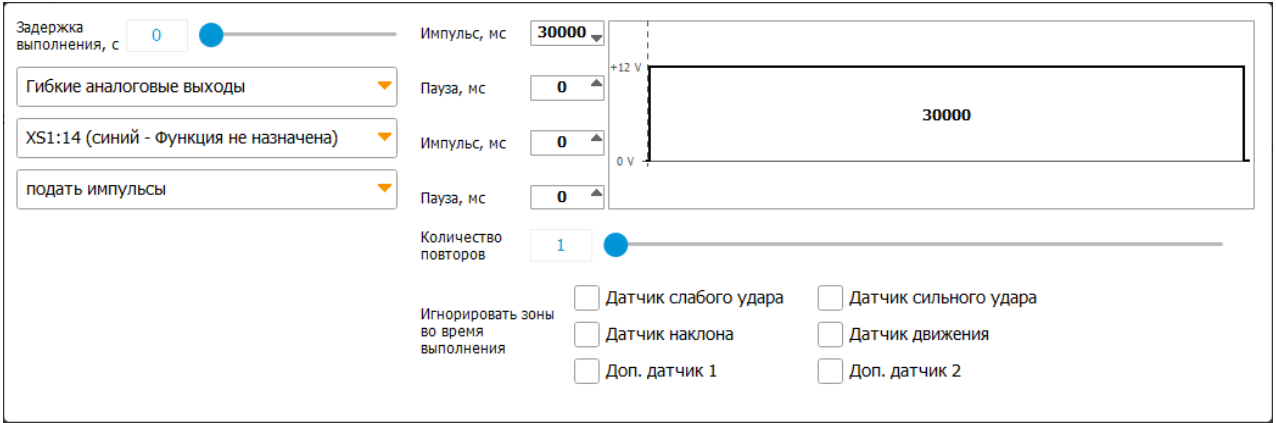

#### <span id="page-22-0"></span>3.1.2 Включение регистратора при начале движения

Вторую программу настроим так, чтобы регистратор включался при начале движения автомобиля и выключался при глушении двигателя. Для этого в качестве события будем использовать датчик движения, ограничив условием работающего двигателя:

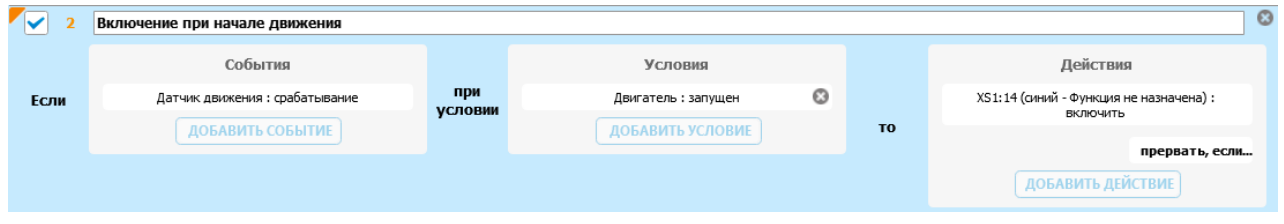

Действие программы — включение аналогового выхода к которому подключено питание прибора. А чтобы регистратор выключался, используем событие остановки двигателя для прерывания программы:

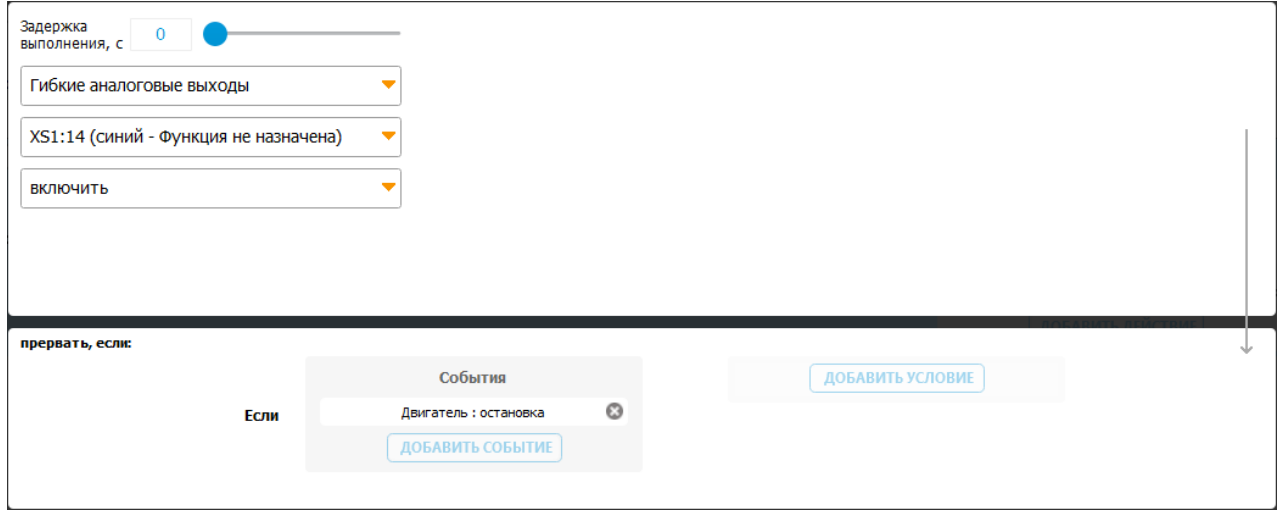

## <span id="page-23-0"></span>3.2 Умный домаргиватель

Домаргиватель автоматически включает серию вспышек сигнала поворота даже если водитель коротко, без фиксации, сдвинул подрулевой переключатель. Это упрощает управление автомобилем в плотном потоке и делает дорожное движение более безопасным. Сигнал поворота не просто моргнёт, а серией вспышек ясно покажет намерение водителя совершить маневр.

Программа домаргивателя использует все возможности гибкой логики, поэтому она сложнее чем алгоритм умного видеорегистратора.

Каналы, которые мы будем использовать в [StarLine X96](https://doc.starline.ru/display/X96)<sup>[8](https://doc.starline.ru/display/X96)</sup> могут работать в режиме «вход-выход»: они могут одновременно подавать активный уровень для включения сигнала поворота и детектировать активный уровень, если лампа была включена электрооборудованием автомобиля (подрулевым переключателем или аварийкой). Для канала **XS1.8** нужно выбрать функцию «Левый поворотник (управление и чтение состояния для ан. слейва)», полярность выходного сигнала должна быть положительной:

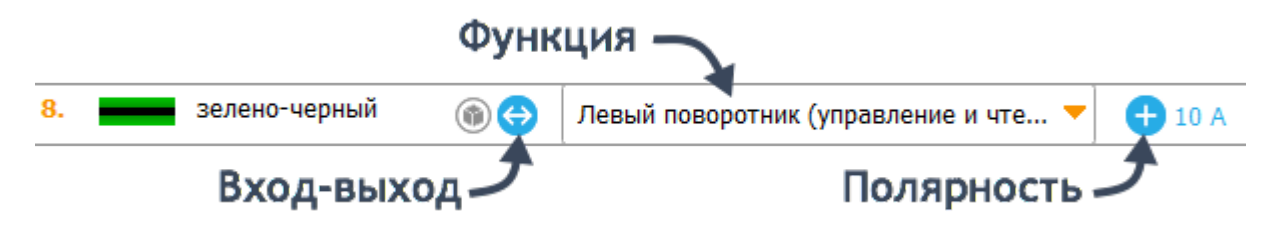

Канал **XS1.9** настроим аналогично, только выберем функцию «Правый поворотник (управление и чтение состояния для ан. слейва)»:

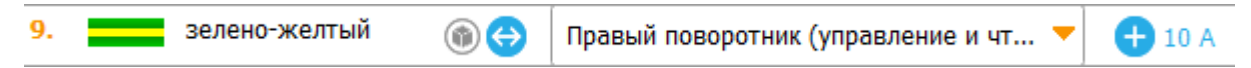

Если в охранном комплексе StarLine шестого поколения нет каналов типа «вход-выход», то можно использовать два — вход и выход, соединив их вместе. Если выход подключается напрямую к лампам, то он должен иметь положительный активный уровень и достаточный выходной ток (в зависимости от типа и количества ламп на каждом борту). При необходимости управлять лампами можно через реле. В любом случае активный уровень входа и выхода должны совпадать.

Вот как выглядит программа домаргивания левым поворотником:

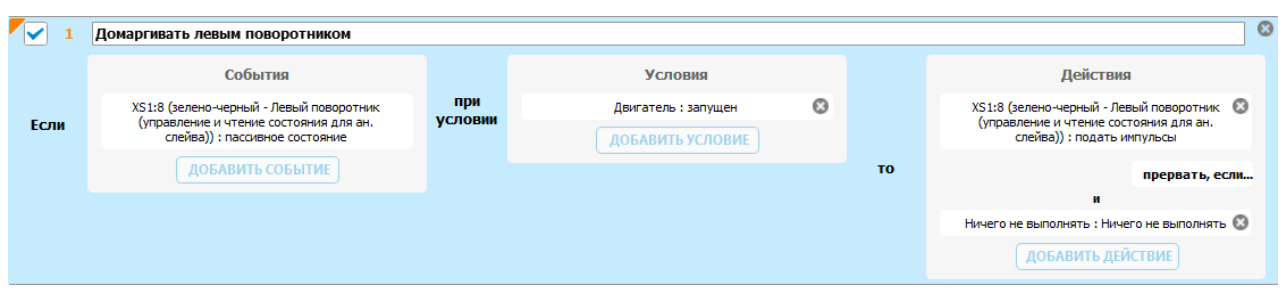

**Событием** для срабатывания программы является переход из активного в пассивное состояние на канале, который мы выбрали для управления поворотником, то есть выключение подрулевого переключателя.

<sup>8</sup> https://doc.starline.ru/display/X96

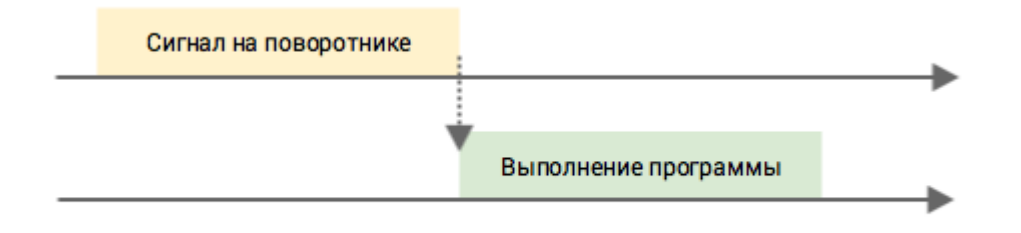

Событие будет срабатывать только в том случае, если двигатель запущен — это **условие** программы. **Действие** разберем подробно:

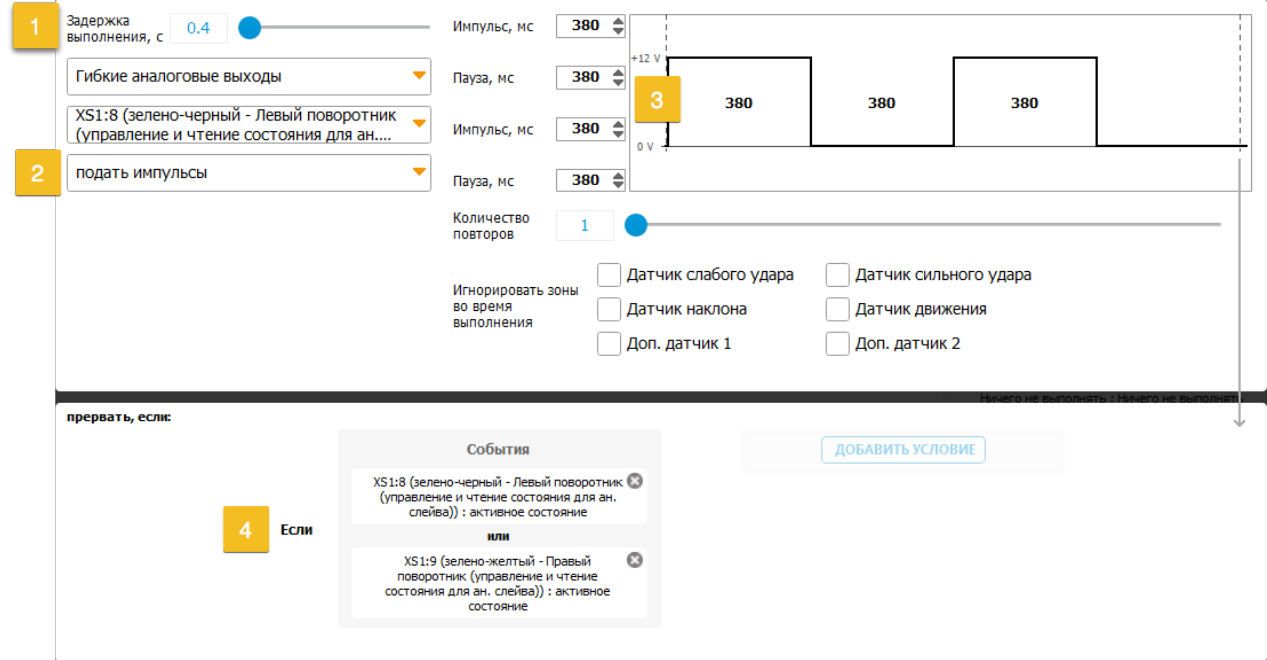

1. После первого включения поворотника через подрулевой переключатель программа ждет 400 мс. Это время должно быть на 20-50 мс больше паузы между сигналами поворота. Задержка необходима чтобы прервать программу, если подрулевой переключатель зафиксирован водителем или включена аварийка:

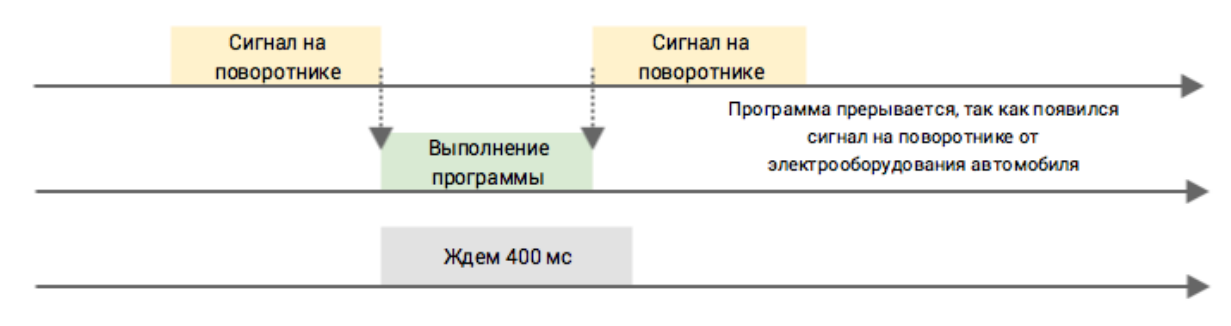

Не забудьте подобрать длительность паузы на автомобиле. Она должна быть на 20-50 мс больше, чем пауза между включениями лампы поворота.

2. Если в течение задержки 400 мс на поворотнике не появились сигналы, программа начинает подавать импульсы на канал, подключенный к лампам:

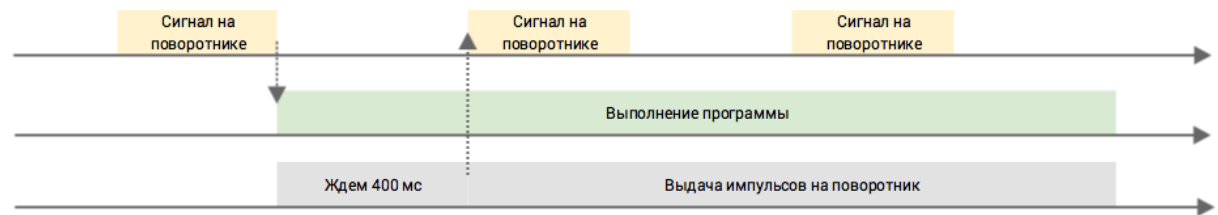

3. Длительности импульсов и пауз необходимо подобрать на каждом автомобиле индивидуально, чтобы они совпадали со штатными настройками.

4. Программа гибкой логики должна прерывать выполнение, если водитель снова сдвигает подрулевой переключатель или включает аварийку:

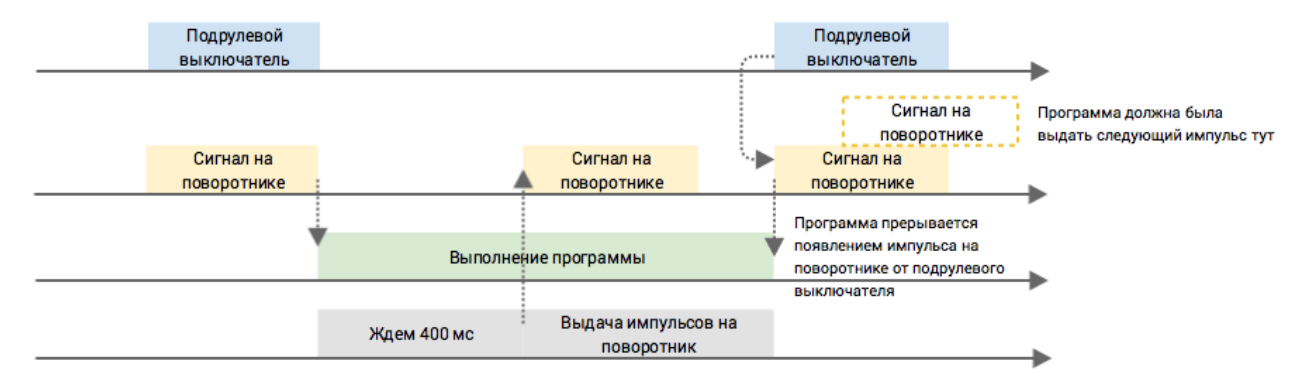

Очень важную функцию выполняет второе **действие** программы:

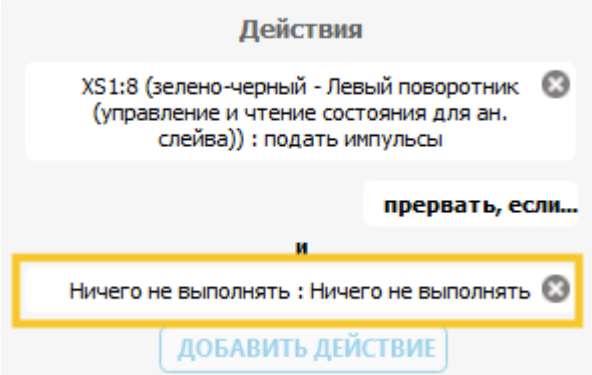

Это действие необходимо для того, чтобы заблокировать повторный запуск домаргивателя на 10 секунд:

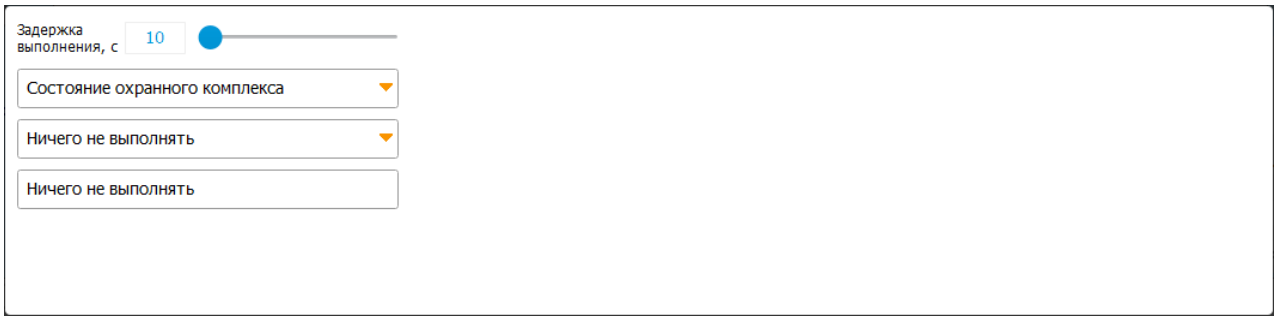

Действие ничего не выполняет, но перед ним включена задержка. Пока эта задержка не закончится, программа гибкой логики выполняется и не будет реагировать на новые события.

Управление правым поворотником реализовано аналогично:

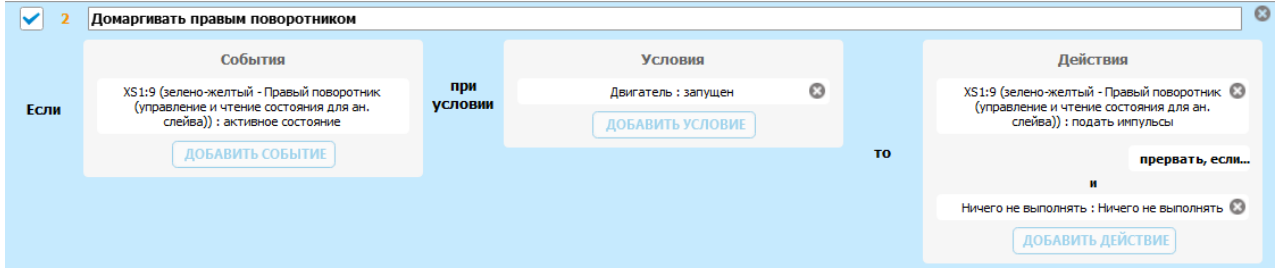

# <span id="page-27-0"></span>4 Советы и хитрости использования гибкой логики

1. Название программы гибкой логики сохраняется в настройках охранного комплекса. Из-за архитектурных особенностей длина названия ограничена. Если поле с названием засветилось оранжевым, то программа не будет сохраняться в устройство - нужно сократить длину названия:

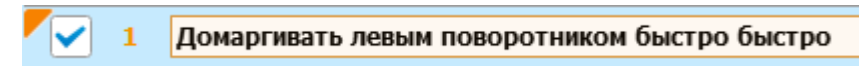

2. Если необходимо выполнить одно и то же действие, но при разных событиях - не создавайте еще одну программу гибкой логики. Попробуйте добавить еще одно событие в уже существующую программу:

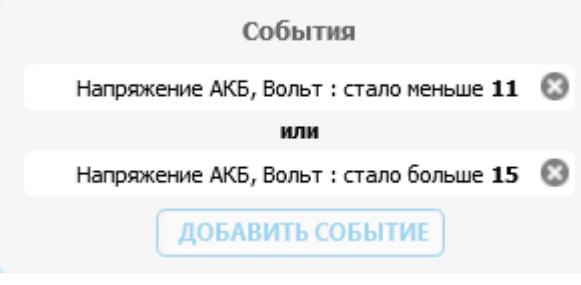

3. Помните, что события равноценны (то есть программа запускается при наступлении хотя бы одного из событий) а условия должны быть выполнены все одновременно:

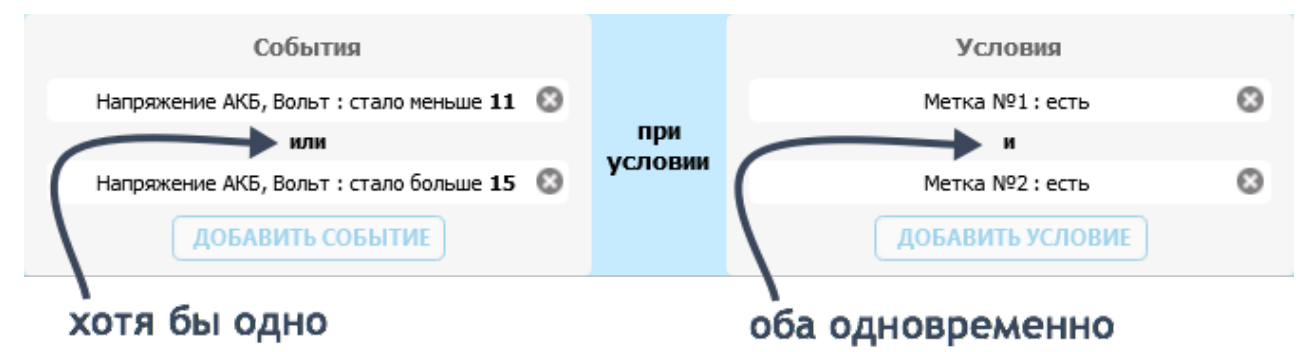

4. Если нужно выполнить несколько действий, добавляйте их в программу, не создавайте еще одну:

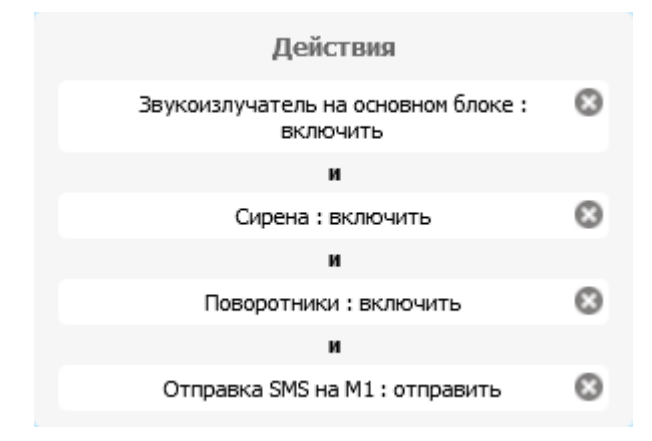

5. Если нужно ограничить частоту запуска программы (то есть задать интервал, в течение которого событие запускать программу не будет), используйте прием из примера домаргивателя. Добавьте в программу действие «Ничего не выполнять» и задайте задержку выполнения. Программа будет повторена только после того, как закончится это время (если, конечно, она не будет прервана раньше другим событием):

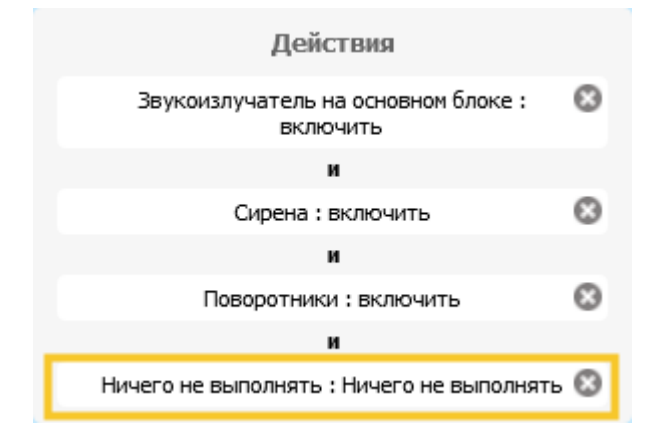